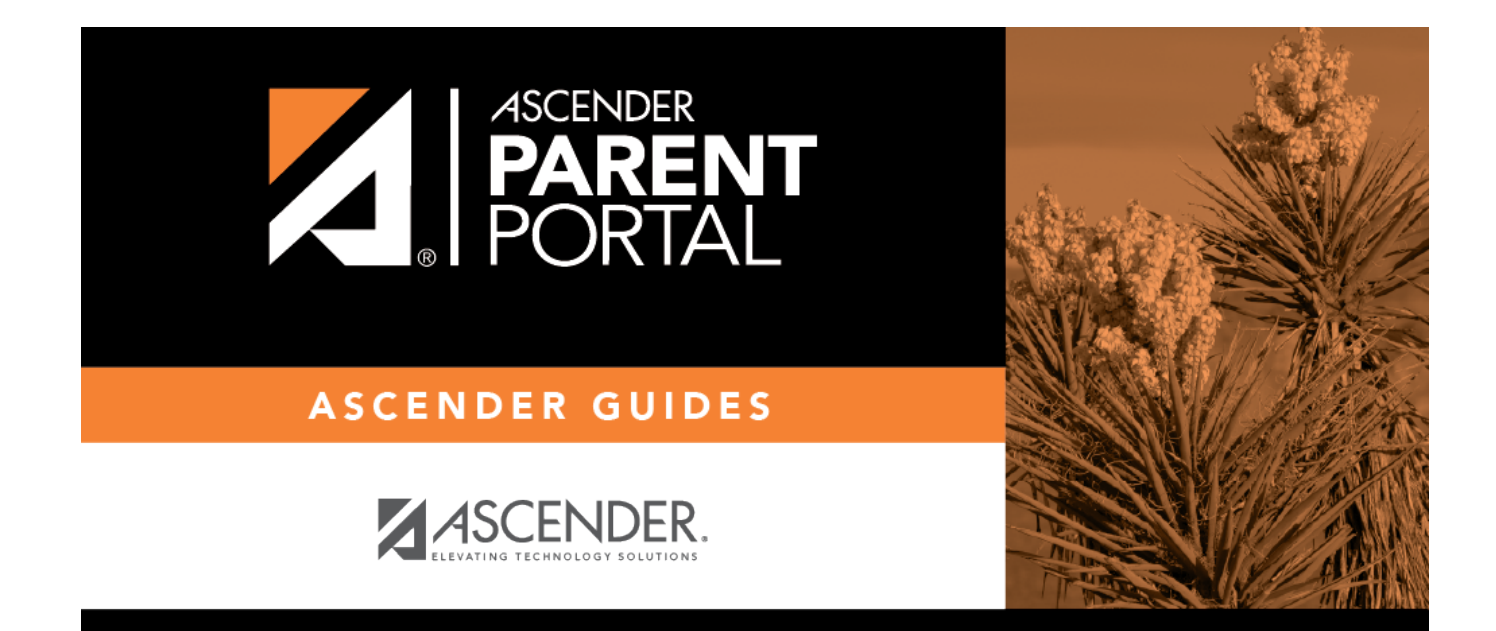

# **Admin - Alert Settings**

PP

## **Table of Contents**

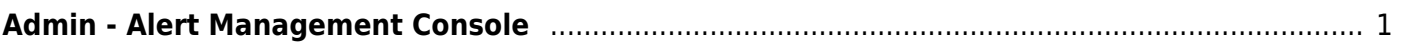

PP

# <span id="page-4-0"></span>**Admin - Alert Management Console**

#### *ASCENDER ParentPortal Admin > Admin Menu > Alert Management Console*

This page is only available to users who log on to ASCENDER ParentPortal with a district-level administrator account.

This page allows you to maintain campus-level settings for ParentPortal.

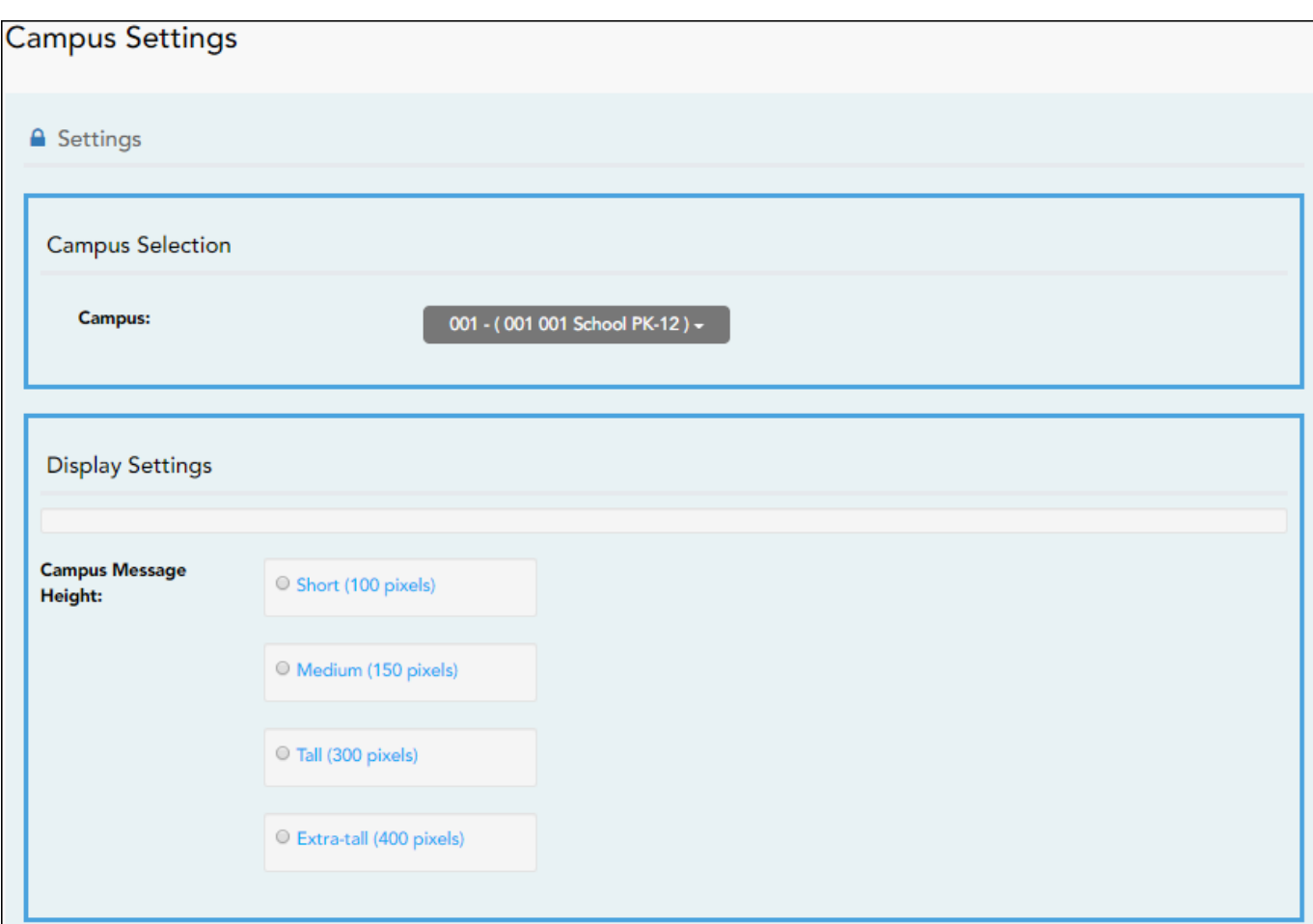

#### **NOTES:**

- Selections are automatically saved. There is no **Save** button.
- If you are logged in as a multi-campus user, most of the following fields are not available.

## **Settings**

### **Campus Selection:**

**Campus** Select the campus you want to update settings for.

## **Display Settings:**

### **❏ Indicate how the Campus Notes should be displayed on the Summary Page in ParentPortal.**

The text for the campus notes are entered on *Registration > Maintenance > Parent Portal > Campus*.

Any notes entered are displayed on the Summary page, which is the first page displayed when a user logs on to ParentPortal.

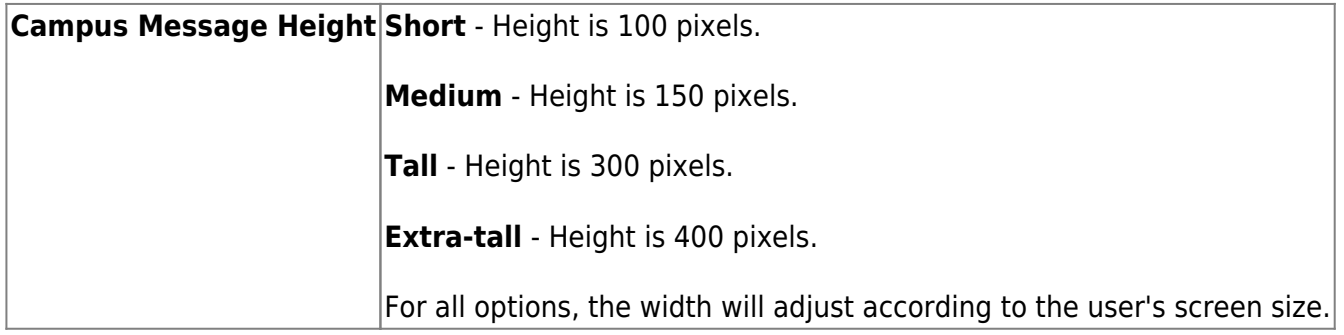

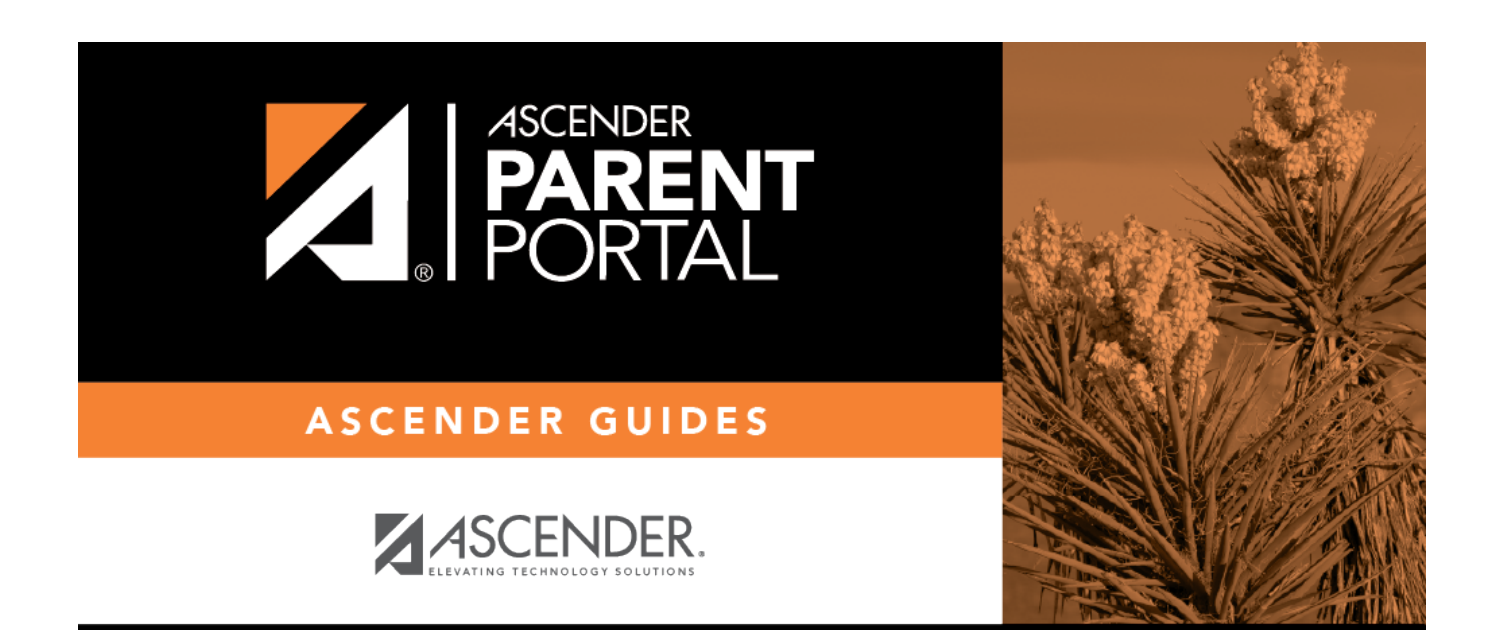

PP

# **Back Cover**